## بقعتل out3L مادختساب SLA IP ةزيم نيوكت تباثلا راسملا Ï

# تايوتحملا

ةمدقملا <u>ةيساس ألل تابلطتملا</u> تابلطتملا <u>ةمدختسملI تانوكملI</u> <u>ةيس|س|ْ ت|مولعم</u> ن ي وك<u>تل</u>ا <u>ةكبشلل يطيطختلا مسرلا</u> ا**ت**اني وكت ةحصلا نم ققحتلا اهحالصإو ءاطخألا فاشكتسا ةلص تاذ تامولعم

# ةمدقملا

يف (IPSLA) تنرتنإلىا لوكوتورب ةمدخ ىوتسم ةيقافتإ نيوكت ةيفيك دنتسملا اذه فصي دحاو3L جرخم نم ملءت تباثال راسملا عبتتال (Cisco Application Centric Infrastructure (ACI جرخ لوأ نم لوصولل ةلباق ةيعرفلا ةكبشلا تناك اذإ طقف out3L رخآ جرخم نع نالعإلاو L3Out.

# ةيساسألا تابلطتملا

## تابلطتملا

:ةيلاتلا عيضاوملاب ةفرعم كيدل نوكت نأب Cisco يصوت

- ثدحألا تارادصإلاو 4.1 رادصإلا ACI جمانرب ●
- يجراخ مداخ وأ زاهج وحن L3out •
- FX-و EX لكيه ●
- تافشكتسمو (ICMP) تنرتنإلI يف مكحتلI لئIسر لوكوتورب مادختسال راسملI بقعت (ICMP قيقحت مادختسإ متي لاثملا اذه يف) TCP

Cisco Nexus تالوحم عيمج يف ACI ةروصل (SLA) ةمدخلا يوتسم ةيقافتإ معد :**ةظحالم** [دويقلاو تاداشرإلا](/content/en/us/td/docs/switches/datacenter/aci/apic/sw/4-x/L3-configuration/Cisco-APIC-Layer-3-Networking-Configuration-Guide-411/Cisco-APIC-Layer-3-Networking-Configuration-Guide-411_chapter_011011.html#id_101566) ةءارق ءاجرلا. FX-و EX- لكيه نمضتت يتلاو ،يناثلا ليجلا نم  $I,$  ا ب ةص $I,$ اخل IP SLA.

## ةمدختسملا تانوكملا

:ةيلاتلا ةيداملا تانوكملاو جماربلا تارادصإ ىلإ دنتسملا اذه يف ةدراولا تامولعملا دنتست

● ACI رادصإلا 5.2)2f)

• N9K-C93180YC-FX

.ةصاخ ةيلمعم ةئيب ي ف ةدوجوملI ةزهجألI نم دنتسملI اذه يف ةدراولI تامولعملI ءاشنإ مت تناك اذإ .(يضارتفا) حوسمم نيوكتب دنتسملا اذه يف ةمدختسَملا ةزهجألا عيمج تأدب .رمأ يأل لمتحملا ريثأتلل كمهف نم دكأتف ،ليغشتلا ديق كتكبش

# ةيساسأ تامولعم

ةهجاو نم اهيلإ لوصول| نكمي (عاجرتسال| لثم) ةددعتم تاهجاو ىلع مداوخل| ضعب يوتحت عيطتسي تنأ ،ةلاحلا هذه لثم يف .مداخلل يداملا IP ناونع ربع (ACI (لوصولا يف مكحتلا IP لا نإ طقف نأ ريغ ايجراخ نلعيو يكيتاتسإ نكاس راسم فيضي نأ بلطتم ىقلتي ال نيوكت يه SLA IP بقعت ةزيم نإف يلاتلابو .لوصولا نكمي نوكي مداخلا نم يعيبط ال ،ةظحلLل مذه يف .مداوخلI كلّت ل L3out نيوكت لIلخ نم طقف هقيقحت نكمي مبنجت نكمي نع ثحب نس ،دنتسملا اذه يف .<u>Bridge لاجم ىلع تباثلا راسملل</u> IP SLA راسم تازيم معد متي .SLA IP مدختست يتلا لقنلا تاراسم تانيوكتو مداوخلا ةلثمأ

## التكاوت

- .N3K ةزهجأ وحنو مداخلا ماجتاب L3out •
- .مداخلل يلعفلا IP ناونعل SLA IP راسم نيوكتب مق ●
- IP SLA راسم مدختسي ي ذلl مداخلl هاجتاب L3out تحت تباثلl راسملl نيوكتب مق .N3K هاجتاب رخآ L3out نم نالءإل|و

## ةكبشلل يطيطختلا مسرلا

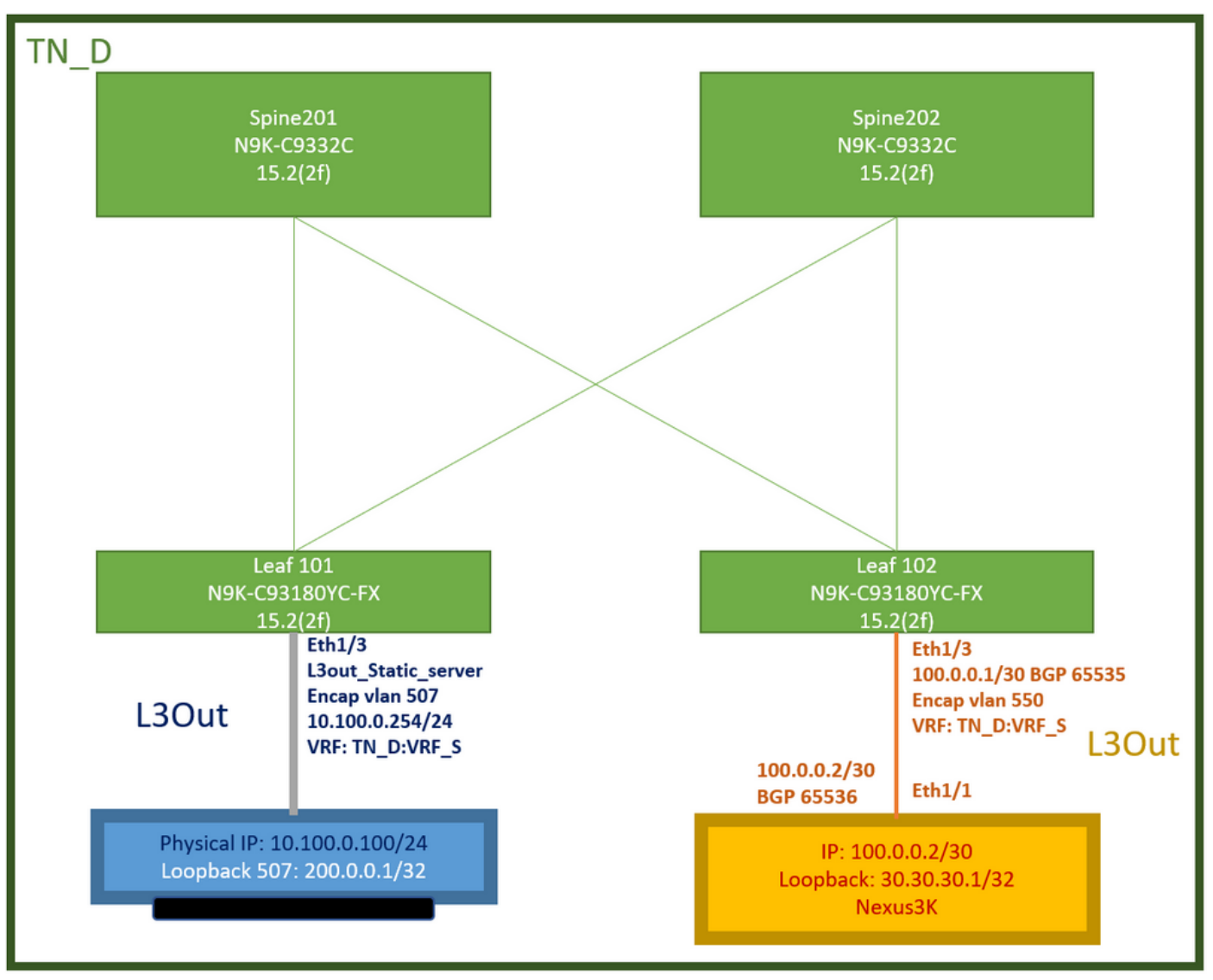

ACI تاربتخم ايجولوبط

## ت**انى**وكتلI

:صخلملا تاوطخ

<u>:تاقي بطتل| ىلع ةزكترمل| ةي ساسأل| ةينبل| تاس|ىس</u>

- مادختساب حمسي عﺉاش يضارتفا ةيفصت لماع ،لاثملا ليبس ىلع) دقع ءاشنإب مق سفن يف ايلحم هؤاشنإ مت ددحم ةيفصت لماع مادختسإ كنكمي نكلو ،رورملا ةكرح حامسلا نم دكأتلا ءاجرلا ،ةلاحلا هذه لثم يف .ةنيعم رورم ةكرحب حامسلل رجأتسملا .(SLA IP بقعتل همادختسإ مت يذلا لوكوتوربلل
- (10.100.0.254 IP ناونع عم 550 SVI بناج ACI (10.100.0.100/24 مداخلل ديدج3L جرخ ءاشنإ ●
- ،ءاضعألا بقعت ةسايس ،SLA IP ةبقارم ةسايس) SLA IP بقعت تاسايس ءاشنإ (بقعتلا ةمئاق ةسايس
- .SLA IP بقعت ةمئاق مادختساب مداخلا وحن out3L تحت تباث راسم ةفاضإ ●
- ديدج تقلخ BGP. (EBGP) ACI و 65535 ك BGP. (EBGP) ACI لمعتسي يذل N3K زاهج ماجتاب L3out ديدج تقلخ 65536
- .K3N ىلإ out3L نم تباثلا راسملا ريدصت ●
- .لوصولا ةيناكمإو نيوكتلا نم ققحتلا ●

حمسي كرتشم يضارتفا ةيفصت لماع مدختسأ ،لاثملا ليبس ىلء) دقع ءاشناب مق 1.

يف ايلحم هؤاشنإ مت ددحم ةيفصت لماع مادختسإ كنكمي ،كلذ عمو ،رورملا ةكرح عيمجل نم دكأت الىجري ،ةل|حل| هذه لثثم ي ف نكلو ةن يعم رورم ةكرحب حامسل|ل رجأتسمل| سْفَن .(SLA IP بقعتل همادختسإ مت يذلا لوكوتوربلاب حمست كنأ

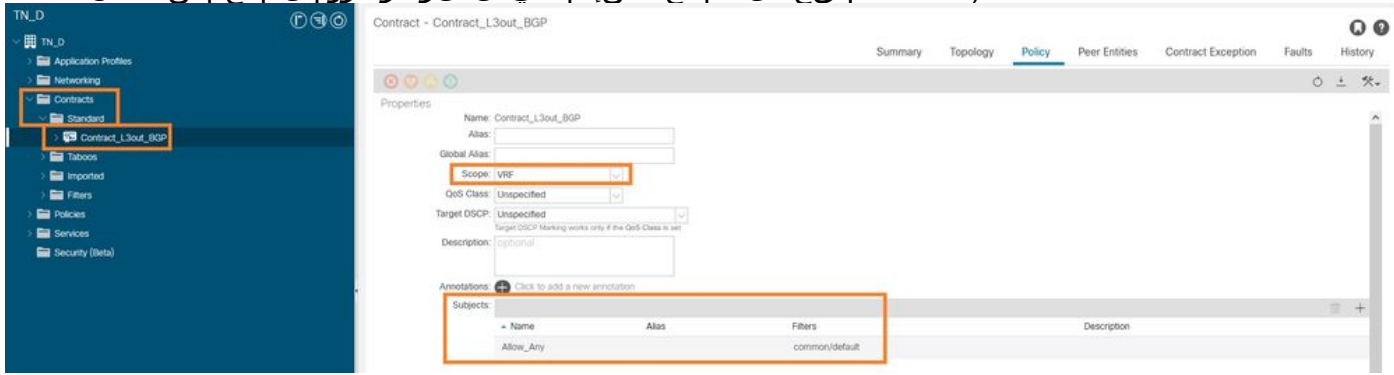

دقع ءاشنإ

IP ناونع عم 550 SVI بناج ACI (10.100.0.100/24 مداخلا هاجتاب ديدج3L جرخ ءاشنإب مق 2. 10.100.0.254).

![](_page_3_Picture_28.jpeg)

ءاشنإ L3out

![](_page_4_Picture_0.jpeg)

### out3L ب ةدقعلا قافرإ

![](_page_4_Picture_2.jpeg)

### out3L ب ةهجاولا قافرإ

![](_page_4_Picture_86.jpeg)

### يجراخلا EPG نيوكت

![](_page_4_Picture_87.jpeg)

ةسايس ،بقعتلا ءاضعأ ةسايس ،SLA IP ةبقارم ةسايس) SLA IP بقعت تاسايس ءاشنإ 3. .(بقعتلا ةمئاق

:SLA IP ةبقارم ةسايس

![](_page_5_Picture_29.jpeg)

SLA IP ةبقارم ةسايس نيوكت

![](_page_5_Figure_4.jpeg)

![](_page_5_Picture_30.jpeg)

ةبقارملا ةسايس ىلإ IP ةفاضإ

:بقعتلا ةمئاق جهن

![](_page_6_Picture_25.jpeg)

بقعتلا ةمئاق نيوكت

IP بقعت ةمئاق ةسايس مادختساب مداخلا هاجتاب out3L تحت تباثلا راسملا نيوكتب مق 4. .اثيدح اهؤاشنإ مت يتلا SLA

![](_page_6_Picture_26.jpeg)

out3L تحت تباثلا راسملا نيوكت

.(BGP (ةيدودحلا ةرابعلا لوكوتورب مدختسي يذلا K3N زاهج وحن ديدج3L جرخ ءاشنإب مق 5. (EBGP) ACI AS 65535 و N3k AS 65536.

![](_page_7_Picture_9.jpeg)

### BGP لوكوتورب نيوكت

![](_page_7_Picture_10.jpeg)

## BGP ريظن فيرعت فلم

![](_page_8_Figure_0.jpeg)

### BGP ريظن ةسايس نيوكت

![](_page_8_Picture_2.jpeg)

out3L تحت ةيقطنملا ةهجاولا فيرعت فلم نيوكت

![](_page_9_Picture_92.jpeg)

### out3L لقنلا ءانثأ يجراخلا EPG ريدصتل ةيعرفلا ةكبشلا

![](_page_9_Picture_93.jpeg)

يجراخلا EPG ب دقعلا قافرإ

.N3K ىلإ L3out نم تباثلا راسملا ري دصت .6

```
switchname N3K
feature bgp
feature interface-vlan
interface Vlan550
  no shutdown
  vrf member BGP_L3out
  ip address 100.0.0.2/30
interface loopback200
  vrf member BGP_L3out
   ip address 30.30.30.1/32
interface Ethernet1/1
   switchport mode trunk
router bgp 65536
   address-family ipv4 unicast
  neighbor 100.0.0.1
  vrf BGP_L3out
     router-id 3.3.3.3
     address-family ipv4 unicast
       network 30.30.30.1/32
    neighbor 100.0.0.1
       remote-as 65535
       update-source Vlan550
       address-family ipv4 unicast
```
# ةحصلا نم ققحتلا

.حيحص لكشب نيوكتلا لمع ديكأتل مسقلا اذه مدختسا

### Nexus3K.

![](_page_10_Figure_1.jpeg)

ططخملا بسح روبعلا راسم نالعإ حرش

#### **N3K# routing vrf BGP\_L3out**

N3K%BGP\_L3out# show ip route IP Route Table for VRF "BGP\_L3out" '\*' denotes best ucast next-hop '\*\*' denotes best mcast next-hop '[x/y]' denotes [preference/metric] '%' in via output denotes VRF 30.30.30.1/32, ubest/mbest: 2/0, attached \*via 30.30.30.1, Lo200, [0/0], 02:35:27, local \*via 30.30.30.1, Lo200, [0/0], 02:35:27, direct 100.0.0.0/30, ubest/mbest: 1/0, attached \*via 100.0.0.2, Vlan550, [0/0], 05:52:18, direct 100.0.0.2/32, ubest/mbest: 1/0, attached \*via 100.0.0.2, Vlan550, [0/0], 05:52:18, local 200.0.0.1/32, ubest/mbest: 1/0 \*via 100.0.0.1, [20/0], 02:32:36, bgp-65536, external, tag 65535

.K3N عاجرتسإ ناونعك ردصم مادختساب Loopback Server ىلإ لوصولا نكمي

#### **N3K**

interface loopback200 vrf member BGP\_L3out ip address 30.30.30.1/32

#### **N3K# ping 200.0.0.1 vrf BGP\_L3out source 30.30.30.1**

PING 200.0.0.1 (200.0.0.1): 56 data bytes 64 bytes from 200.0.0.1: icmp\_seq=0 ttl=252 time=0.94 ms 64 bytes from 200.0.0.1: icmp\_seq=1 ttl=252 time=0.729 ms 64 bytes from 200.0.0.1: icmp\_seq=2 ttl=252 time=0.658 ms 64 bytes from 200.0.0.1: icmp\_seq=3 ttl=252 time=0.706 ms 64 bytes from 200.0.0.1: icmp\_seq=4 ttl=252 time=0.655 ms --- 200.0.0.1 ping statistics --- 5 packets transmitted, 5 packets received, 0.00% packet loss round-trip min/avg/max = 0.655/0.737/0.94 ms

.(Nexus 3K وحن L3out يلء يوتحي يذل|و) ACI ةهجاوب ص|خل| 102 راسمل| لودج Nexus 3K

#### **Leaf102# show ip route vrf TN\_D:VRF\_S**

IP Route Table for VRF "TN\_D:VRF\_S" '\*' denotes best ucast next-hop '\*\*' denotes best mcast next-hop '[x/y]' denotes [preference/metric] '%' in via output denotes VRF 10.100.0.0/24, ubest/mbest: 1/0 \*via 10.0.96.64%overlay-1, [200/0], 02:56:36, bgp-65535, internal, tag 65535 30.30.30.1/32, ubest/mbest: 1/0 <<address

```
of N3K.
     *via 100.0.0.2%TN_D:VRF_S, [20/0], 02:44:34, bgp-65535, external, tag 65536
100.0.0.0/30, ubest/mbest: 1/0, attached, direct
     *via 100.0.0.1, vlan19, [0/0], 05:09:37, direct
100.0.0.1/32, ubest/mbest: 1/0, attached
     *via 100.0.0.1, vlan19, [0/0], 05:09:37, local, local
101.101.101.101/32, ubest/mbest: 1/0
     *via 10.0.96.64%overlay-1, [1/0], 02:56:36, bgp-65535, internal, tag 65535
102.102.102.102/32, ubest/mbest: 2/0, attached, direct
     *via 102.102.102.102, lo5, [0/0], 16:49:13, local, local
     *via 102.102.102.102, lo5, [0/0], 16:49:13, direct
200.0.0.1/32, ubest/mbest: 1/0
     *via 10.0.96.64%overlay-1, [1/0], 02:42:15, bgp-65535, internal, tag 65535
```
.رماوألا رطس ةەجاو نم 101 ةقرولل IP SLA نيوكت نم ققحتلI

```
Leaf101# show ip sla configuration
IP SLAs Infrastructure Engine-III
Entry number: 2000
Owner: owner-icmp-echo-dme
Tag:
Operation timeout (milliseconds): 900
Type of operation to perform: icmp-echo
Target address/Source address: 10.100.0.100/0.0.0.0
Traffic-Class parameter: 0x0
Type Of Service parameter: 0x0
Request size (ARR data portion): 28
Verify data: No
Vrf Name: TN_D:VRF_S
Schedule:
    Operation frequency (seconds): 5 (not considered if randomly scheduled)
    Next Scheduled Start Time: Start Time already passed
    Group Scheduled : FALSE
    Randomly Scheduled : FALSE
    Life (seconds): Forever
    Entry Ageout (seconds): 3600
    Recurring (Starting Everyday): FALSE
    Status of entry (SNMP RowStatus): Active
Threshold (milliseconds): 900
Distribution Statistics:
    Number of statistic hours kept: 2
    Number of statistic distribution buckets kept: 1
    Statistic distribution interval (milliseconds): 20
History Statistics:
    Number of history Lives kept: 0
    Number of history Buckets kept: 15
    History Filter Type: None
```
#### **Leaf101# show track brief**

![](_page_11_Picture_182.jpeg)

#### **Leaf101# show track**

Track 1 List Threshold percentage Threshold percentage is up 6 changes, last change 2021-09-16T00:01:50.339+00:00 Threshold percentage up 1% down 0% Tracked List Members: Object 2 (100)% up Attached to:

```
 Route prefix 200.0.0.1/32
Track 2
    IP SLA 2000
    reachability is up
    6 changes, last change 2021-09-16T00:01:50.338+00:00
     Tracked by:
         Track List 1
```
:(Moquery) رادملا نئاكلا مالعتسا رمأ مادختساب ققحتلا

```
apic1# moquery -c fvIPSLAMonitoringPol -f 'fv.IPSLAMonitoringPol.name=="ICMP_Monitor"'
Total Objects shown: 1
```
![](_page_12_Picture_176.jpeg)

**apic1# moquery -c fvTrackMember -f 'fv.TrackMember.name=="Server\_Physical\_IP"'** Total Objects shown: 1

![](_page_12_Picture_177.jpeg)

rn : trackmember-Server\_Physical\_IP scopeDn : uni/tn-TN\_D/out-L3out\_Static\_server status : uid : 15374 userdom : : all:

**apic1# moquery -c fvTrackList -f 'fv.TrackList.name=="Tracking\_Server\_Physical\_IP"'** Total Objects shown: 1

![](_page_13_Picture_125.jpeg)

## اهحالصإو ءاطخألا فاشكتسا

.نيوكتلا اذهل اهحالصإو ءاطخألا فاشكتسال ةددحم تامولعم اًيلاح رفوتت ال

مكحتلا ةهجاول IP SLA ضرعي ،يلءفJP اناونع وا لاصتالI عطق ىلإ لوصولI رذعت ةلاح يف .هنيوكت مت يذلا دحلا لوصو دعب "ةلهملا" ةهجولا IP ناونع (ACI (لوصولا يف

![](_page_13_Figure_6.jpeg)

![](_page_14_Picture_73.jpeg)

طابترالا عطق دعب SLA IP ةشاش طابترإ ةلاح

ةيلمعلا عاجرإ زمر" ل ةلoملا ةيؤر كنكمي) 101 ةقرولل (CLI) رماوألا رطس ةهجاو نم ققحتلا .<br>.("ةريخألا

#### **Leaf101# show ip sla statistics**

IPSLAs Latest Operation Statistics IPSLA operation id: 2000 Latest RTT: NoConnection/Busy/Timeout Latest operation start time: 23:54:30 UTC Wed Sep 15 2021 Latest operation return code: Timeout Number of successes: 658 Number of failures: 61 Operation time to live: forever

### .**قفاوم** ةل|حل| ضرعي هنإف ،مداخل| ىل| لوصول| درجمب

![](_page_14_Picture_74.jpeg)

طابترالا روهظ دعب SLA IP ةشاش ةلاح

### **Leaf101# show ip sla statistics**

IPSLAs Latest Operation Statistics IPSLA operation id: 2000 Latest RTT: 1 milliseconds Latest operation start time: 00:03:15 UTC Thu Sep 16 2021 Latest operation return code: OK Number of successes: 18 Number of failures: 86 Operation time to live: forever

# ةلص تاذ تامولعم

- [\(x\(5.2 رادصإلا 3، ةقبطلا APIC Cisco تاكبش نيوكت ليلد](/content/en/us/td/docs/dcn/aci/apic/5x/l3-configuration/cisco-apic-layer-3-networking-configuration-guide-52x.html) ●
- [Systems Cisco تادنتسملاو ينقتلا معدلا](https://www.cisco.com/c/ar_ae/support/index.html) ●

ةمجرتلا هذه لوح

ةي الآلال تاين تان تان تان ان الماساب دنت الأمانية عام الثانية التالية تم ملابات أولان أعيمته من معت $\cup$  معدد عامل من من ميدة تاريما $\cup$ والم ميدين في عيمرية أن على مي امك ققيقا الأفال المعان المعالم في الأقال في الأفاق التي توكير المالم الما Cisco يلخت .فرتحم مجرتم اهمدقي يتلا ةيفارتحالا ةمجرتلا عم لاحلا وه ىل| اًمئاد عوجرلاب يصوُتو تامجرتلl مذه ققد نع امتيلوئسم Systems ارامستناه انالانهاني إنهاني للسابلة طربة متوقيا.